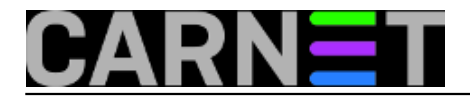

## **Zentyal: Suživot slobodnog i komercijalnog softwarea**

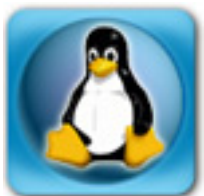

Kod traženja besplatnih softverskih rješenja za naše probleme treba imati na umu da i *open source* ima svoje licence i često se nudi uz komercijalnu uslugu održavanja. Ponekad se uz besplatan kod nude i dodaci koji su autorski zaštićeni. Sve je to vidljivo i na primjeru Zentyal SBS-a, koji na svojim [stranicama](http://www.zentyal.com/pricing-editions/) [1] nudi tri modela korištenja: *Basic Subscription*, *Small Business Edition* i *Enterprise Edition*.

Zentyal SBS (nekadašnji E-Box) je Linux server namjenjen malim i srednjim organizacijama koje trebaju gateway, NAT, DHCP, web, e-mail, groupware, print server, upravljanje mrežom itd. Sve su te funkcionalnosti objedinjene na jednom računalu, a administrator bira koje će instalirati i aktivirati.

Izvorni kod je dostupan pod [GPL licencom](https://secure.wikimedia.org/wikipedia/en/wiki/GNU_General_Public_License) [2], ali pojedini dijelovi, poput *groupwarea*, dolaze s vlasničkim licencama. Zentyal je, koristeći kod postojećih *open source* projekata i dopunjavajući ga vlastitim, razvila španjolska tvrtke eBox Technologies S.L. Projekt je financijski pomogla organizacija CDTI (agencija španjolskog Ministarstva industrije, trgovine i turizma).

Za *Basic Subscription* koji košta 0 € navodi se da služi za "testne svrhe, nema održavanja i dogradnji". Tu se za skidanje nudi **Zentyal 2.2-2 Community Edition**. Ovo zvuči malo drastično: nema dogradnji, a kad se kaže "testne potrebe", to zvuči kao da nemate mogućnost daljneg održavanja. Ali nije sve tako crno. Budući da koristim Zentyal odlučio sam testirati dogradnju na novu verziju bez podrške proizvođača.

Zentyal je baziran na popularnoj Ubuntu distribuciji Linuxa. Na verziju 2.2 Zentyala migrirao sam sa verzije 2.0, pomoću skripte koja se nalazi na Zentyalovoj [wiki stranici](http://trac.zentyal.org/wiki/Documentation/Community/Migration) [3]. Sam proces podsjeća na skriptu "carnet-upgrade" koju nam kolege iz CARNeta pripremaju u za prelazak na višu verziju Debiana. Naravno, najprije napravimo rezervnu kopiju sistema kojeg dograđujemo i probamo "restore" podataka, tako da smo sigurni da je kopija ispravna i upotrebljiva. U mom slučaju koristio sam [Clonezillu](http://clonezilla.org/) [4]. Kloniranu kopiju vratio sam na hardware identičan onom na kojem se nalazi produkcijski Zentyal server. Ovakav način osiguranja pokazao se kao elegantan i pouzdan.

Osim prelaska između glavnih verzija u Zentyal web sučelju kroz "Software Managment-Zentyal Components" nude se dogradnje pojedinih komponenti unutar instalirane verzije.

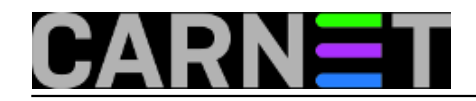

### **Zentyal: Suživot slobodnog i komercijalnog softwarea**

Published on sys.portal (https://sysportal.carnet.hr)

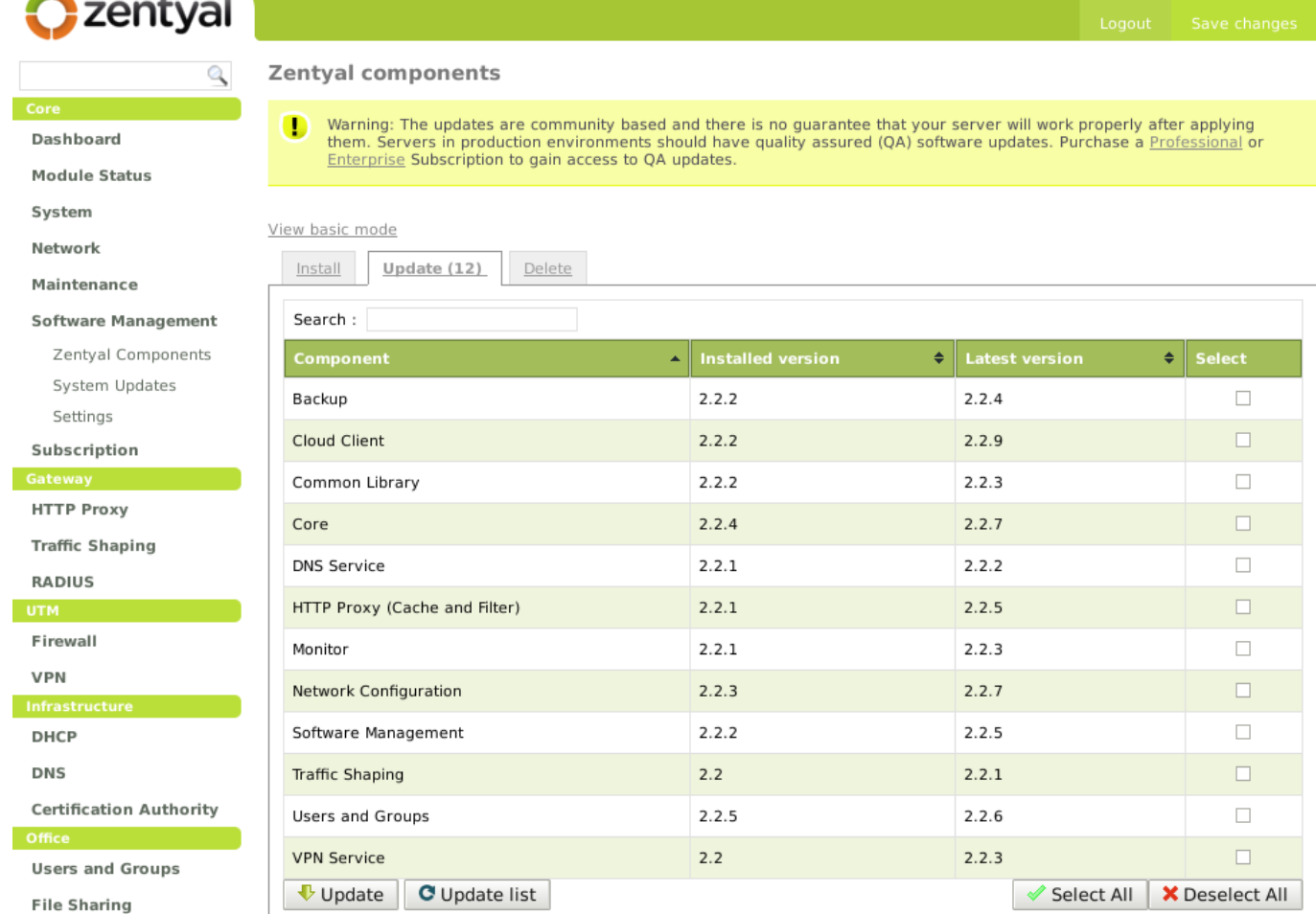

Zentyal created by eBox Technologies S.L.

U kartici "Software managment -System Updates" nude se i dogradnje Ubuntua na kojem je instaliran Zentyal.

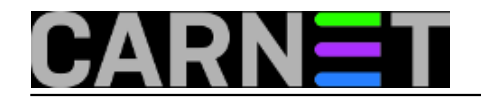

## Czentyal

Zentval Components System Updates Settings Subscription Gateway **HTTP Proxy Traffic Shaping RADIUS UTM** Firewall **VPN** Infrastructure **DHCF** DNS

Core

**Dachhoard** 

Network Maintenance

**Office** 

**Users and Groups File Sharing** 

Module Status System

Logout Save changes

#### **System updates**

Warning: The updates are community based and there is no guarantee that your server will work properly after applying them. Servers<br>in production environments should have quality assured (QA) software updates. Purchase a P gain access to OA updates.

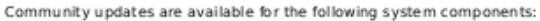

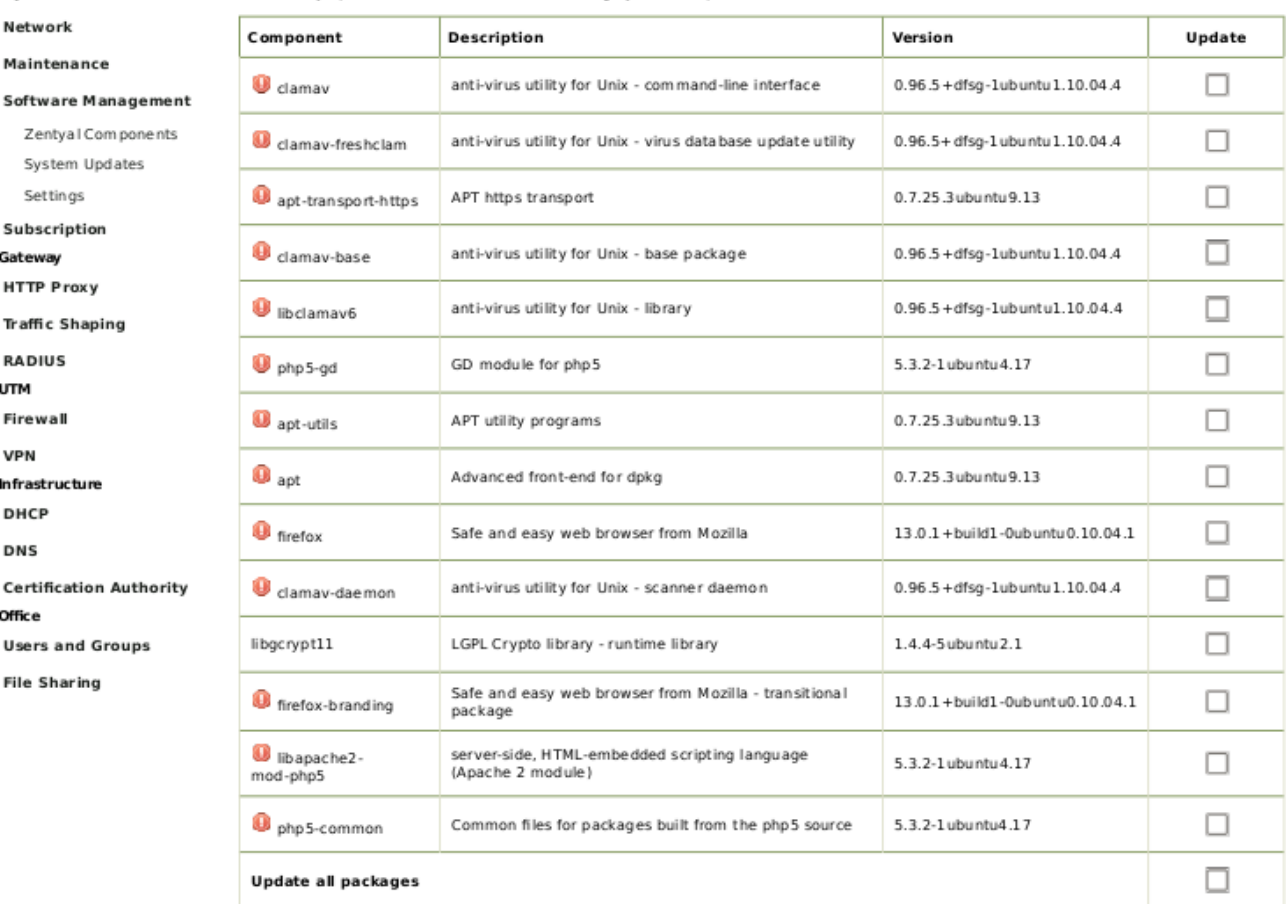

This operation can take some time, don't worry if Zentyal looks unresponsive after pressing the Upgrade button.

· Upgrade C Update list

Zentyal created by eBox Technologies S.L.

Sada se vraćamo na onu početnu tvrdnju i pitamo se: Kako to da se u izborniku nude dogradnje, a na webu je objavljeno da ih za ovo izdanje nema! Odgovor se krije u žuto naglašenom upozorenju.

System updates

Warning: The updates are community based and there is no guarantee that your server w ill work properly after applying them.

Servers in production environments should have quality assured (QA) software updates. Purchase a Professional or Enterprise

Subscription to gain access to QA updates.

Sve dogradnje besplatnog izdanja su "community based" i nisu prošle kontrolu kvalitete Zentyal QA tima. Pristup privatnim repozitorijima s oznakom QA imaju samo korisnici koji plaćaju pretplatu za *Small Business Edition* i *Enterprise Edition*. Ilustracija je uzeta iz [prezentacije](http://events.zentyal.com/wp-content/uploads/2011/11/zentyal_summit_2011_zentyal_server_maintenance_with_zentyal_cloud_ejhernandez.pdf) [5]:

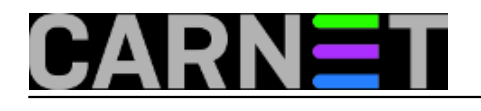

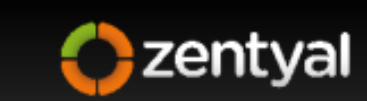

Linux small business server

# **Quality Software Updates**

• Keep your server up-to-date without regressions

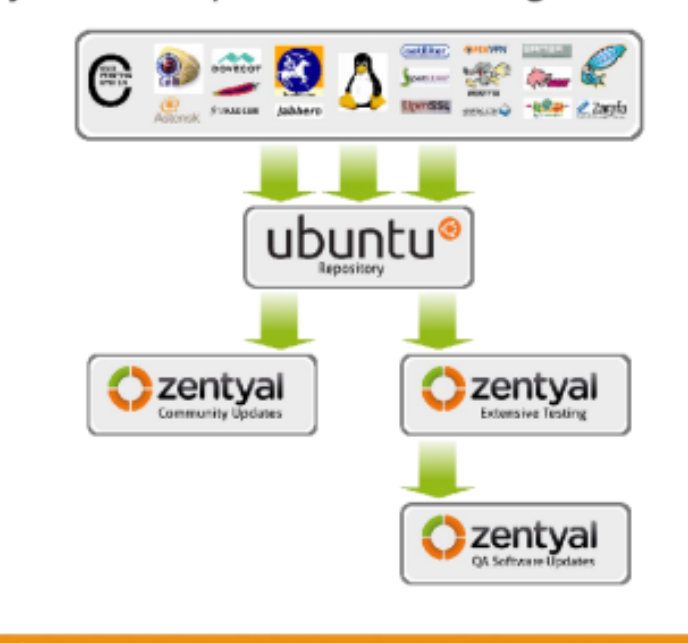

C eBox Technologies S.L. 2011

Ukoliko koristite "community based" dogradnje moguće je da vam server "padne", što će uzrokovati zastoj u radu i mukotrpan posao otkrivanja uzroka problema. To je razlog zašto Zentyal tim predlaže pretplatu na neko od rješenja za produkcijska okruženja, jer time preuzimate provjerene pakete i ulazite u sustav stalnog nadzora pristupom Zentyalovim servisima u oblaku. Ako nešto krene u krivom smjeru odmah ćete dobiti upozorenja. Uz pretplatu vam stoji na rapolaganju i tehnička podrška koja pomaže pri problemima, konfiguraciji LAN-a, gatewaya, VPN-a, File i Printer sharea, pa ii samog Ubuntu OS-a. Ovakav pristup vam praktički garantira "100 % uptime" servera i oslobađa vas brige oko održavanja.

No mi ćemo se prihvatiti održavanja po principu "sam svoj majstor" i sami rješavati moguće probleme. Koristit ćemo dokumentaciju dostupnu na [Zentyal Wikiju](http://trac.zentyal.org/wiki/Documentation/Community/Updates?redirectedfrom=Document/Documentation/Updates) [6].

Najbolje se osigurati izradom klonirane preslike produkcijskog servera koju prenesemo na drugo računalo i isprobamo dogradnju u testnim uvjetima. Ako se pojave problemi rješavat ćemo ih na miru i naučiti kako ih kasnije izbjeći na produkcijskom serveru.

Iako postoji web sučelje koje smo pokazali na ilustraciji, a koje olakšava upotrebu Zenytal servera "non-linux" korisnicima, posežemo ipak za komandnom linijom na koju je većina sistemaca navikla, jer nam daje neposredniju informaciju što se dešava tokom nadogradnje.

Razlike između instaliranih i raspoloživih verzija paketa možemo vidjeti pomoću naredbe.

```
# apt-cache policy zentyal-network
zentyal-network:
Installed: 2.2.3
Candidate: 2.2.7
```
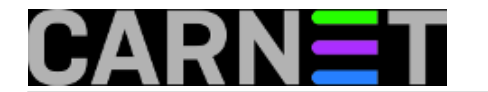

Version table: 2.2.7 0 500 http://ppa.launchpad.net/zentyal/2.2/ubuntu/ lucid/main Packages \*\*\* 2.2.3 0 100 /var/lib/dpkg/status

# apt-cache policy zentyal-ebackup zentyal-ebackup: Installed: 2.2.2 Candidate: 2.2.4 Version table: 2.2.4 0 500 http://ppa.launchpad.net/zentyal/2.2/ubuntu/ lucid/main Packages \*\*\* 2.2.2 0 100 /var/lib/dpkg/status

Ako želimo dograditi sve Zenyal-module na zadnje verzije i sve sigurnosne dopune sa Ubuntu repozitorija, pokrenemo poznatu naredbu:

# apt-get dist-upgrade

Ukoliko želimo nadograditi neki modul posebno primjenimo oblik naredbe:

# apt-get install zentyal-network

Odlučujemo se za potpunu dogradnju i to izgleda kao ispis u nastavku.

```
# apt-get dist-upgrade
Reading package lists... Done
Building dependency tree 
Reading state information... Done
Calculating upgrade... Done
The following packages will be upgraded:
 apt apt-transport-https apt-utils clamav clamav-base clamav-daemon clamav-
freshclam firefox firefox-branding libapache2-mod-php5 libclamav6
  libgcrypt11 php5-common php5-gd zentyal-common zentyal-core zentyal-dns zentyal-
ebackup zentyal-monitor zentyal-network zentyal-openvpn
 zentyal-remoteservices zentyal-software zentyal-squid zentyal-trafficshaping zentyal-
users
26 upgraded, 0 newly installed, 0 to remove and 0 not upgraded.
Need to get 31.5MB of archives.
After this operation, 299kB of additional disk space will be used.
Do you want to continue [Y/n]? y
WARNING: The following packages cannot be authenticated!
  zentyal-common zentyal-core zentyal-network zentyal-dns zentyal-ebackup zentyal-
monitor zentyal-openvpn zentyal-software zentyal-remoteservices
  zentyal-users zentyal-squid zentyal-trafficshaping 
Install these packages without verification [y/N]? y
....
....
Setting up libapache2-mod-php5 (5.3.2-1ubuntu4.17) ...
 * Reloading web server config apache2 [ OK ] 
Setting up php5-qd (5.3.2-1ubuntu4.17) ...
Setting up zentyal-common (2.2.3) ...
Setting up zentyal-core (2.2.7) ...
```
### **Zentyal: Suživot slobodnog i komercijalnog softwarea**

Published on sys.portal (https://sysportal.carnet.hr)

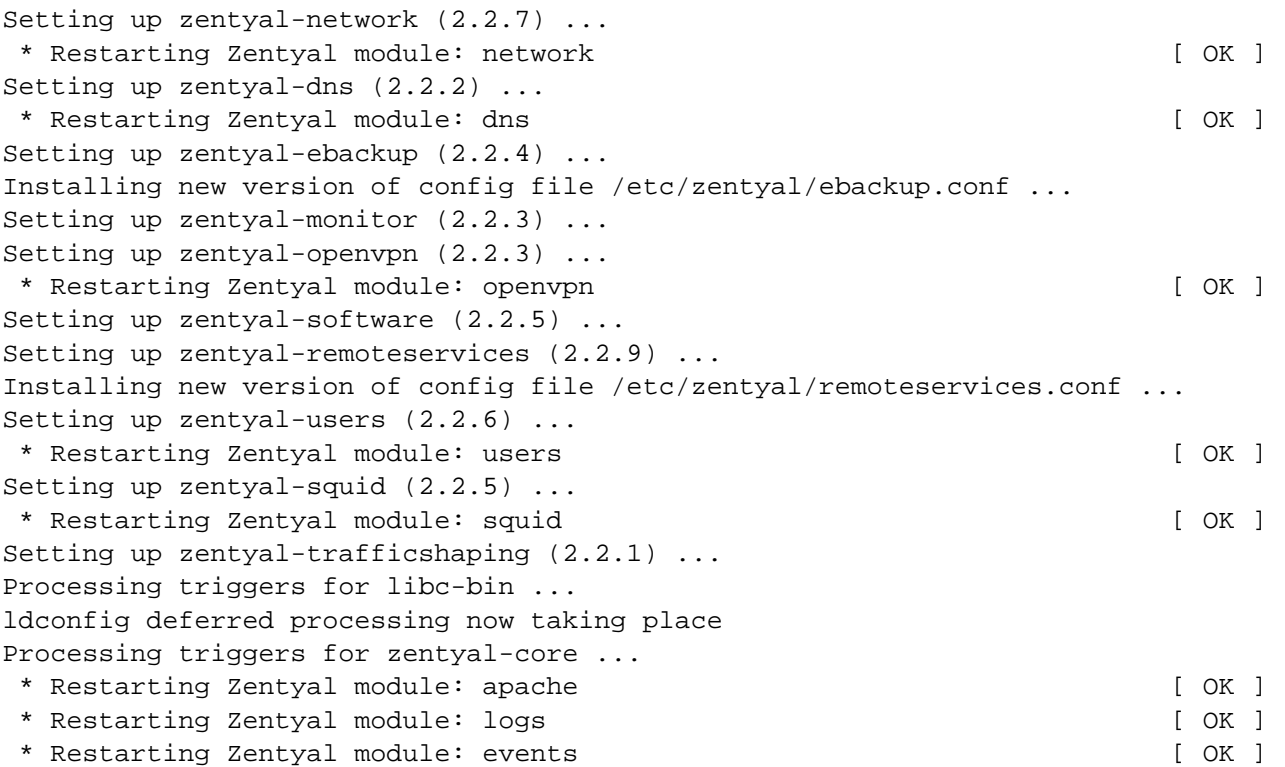

Prelazak na novu verziju u potpunosti je uspio. Možemo zaključiti da nas proizvođač malo "plaši" sa svoje web stranice parolama tipa "nema dogradnji, samo za testiranje", jer nas želi privući da postanemo pretplatnici neke od komercijalnih verzija. Cijena je prihvatljiva za organizacije koje mogu za održavanje servera plaćati od par desetaka do nekih stotinjak € na mjesec. Tko si ne može priuštiti takvu podršku, morat će se snalaziti sam. Po svemu sudeći, zajednica koja održava slobodnu verziju sposobna je i omogućava nam da uspijemo i bez plaćene podrške. Naravno, sa većim zahvatima ne treba žuriti, bolje je pričekati da zajednica sve dobro provjeri i dotjera.

Vezani sadržaji:

[Prezentacija](https://sysportal.carnet.hr/system/files/Zentyal.pdf) [7] o Zentyalu sa CUC-a 2011

pon, 2012-07-16 10:38 - Goran Šljivić**Vijesti:** [Linux](https://sysportal.carnet.hr/taxonomy/term/11) [8] **Kategorije:** [Mreža](https://sysportal.carnet.hr/taxonomy/term/29) [9] **Vote:** 0

No votes yet

**Source URL:** https://sysportal.carnet.hr/node/1064

#### **Links**

[1] http://www.zentyal.com/pricing-editions/ [2] https://secure.wikimedia.org/wikipedia/en/wiki/GNU\_General\_Public\_License

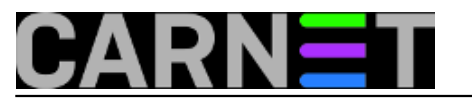

- [3] http://trac.zentyal.org/wiki/Documentation/Community/Migration
- [4] http://clonezilla.org/

[5] http://events.zentyal.com/wp-content/uploads/2011/11/zentyal\_summit\_2011\_zentyal\_server\_mai ntenance with zentyal cloud ejhernandez.pdf

[6] http://trac.zentyal.org/wiki/Documentation/Community/Updates?redirectedfrom=Document/Docu mentation/Updates

[7] https://sysportal.carnet.hr/system/files/Zentyal.pdf

[8] https://sysportal.carnet.hr/taxonomy/term/11

[9] https://sysportal.carnet.hr/taxonomy/term/29